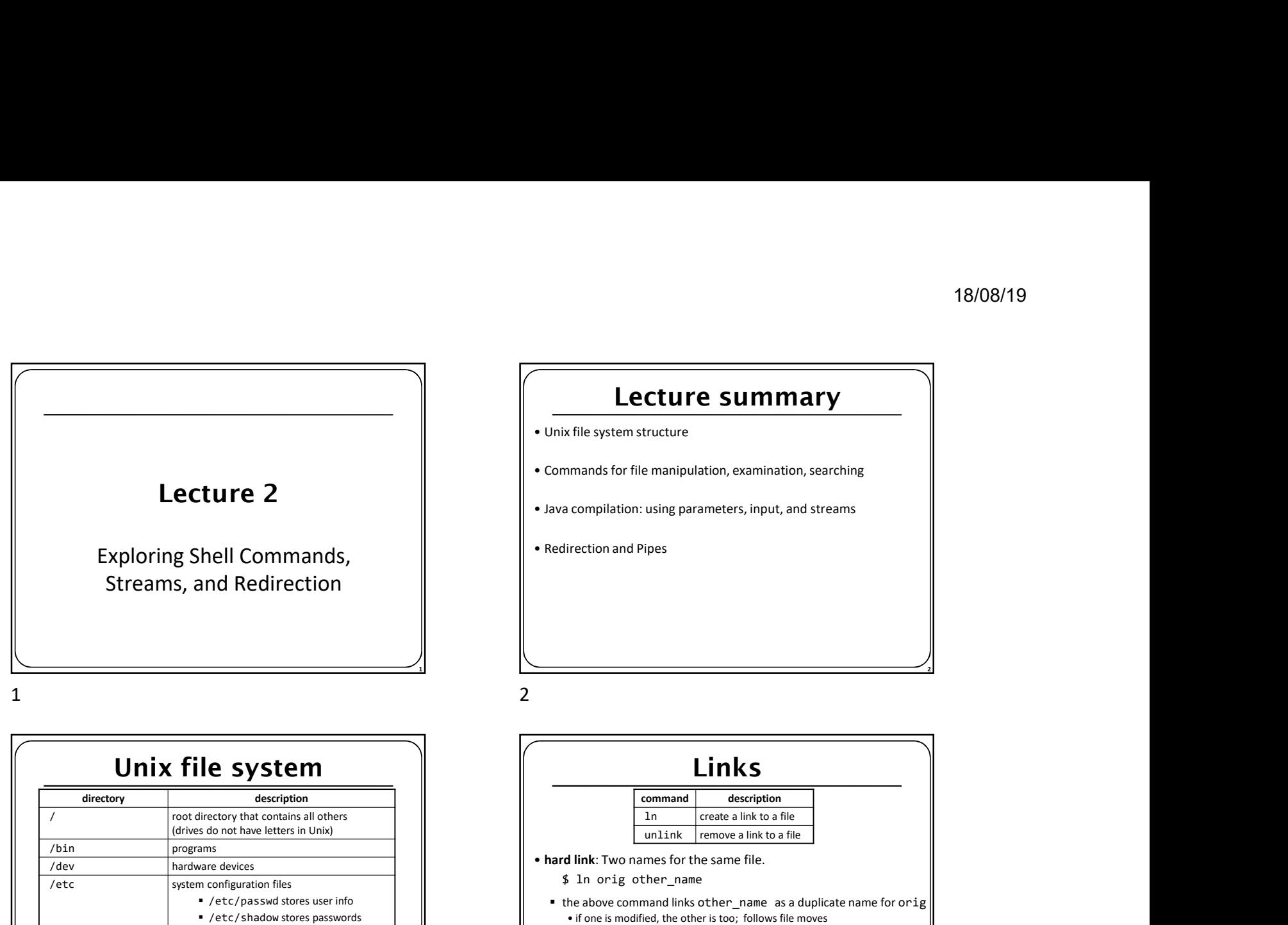

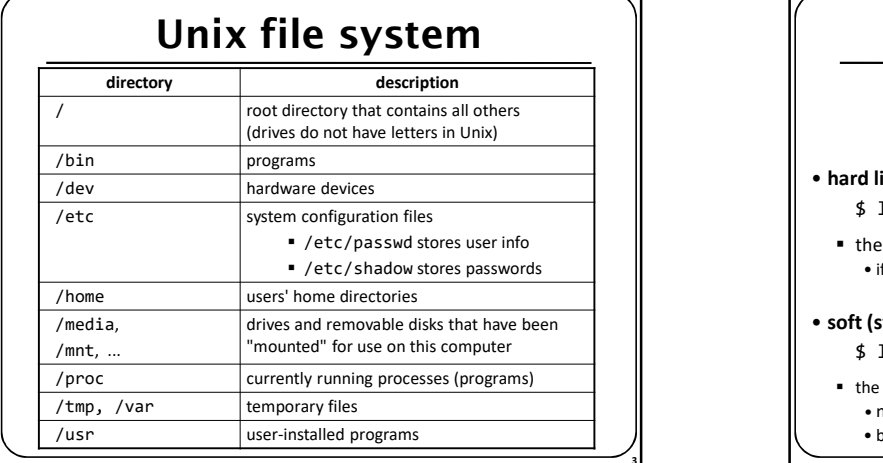

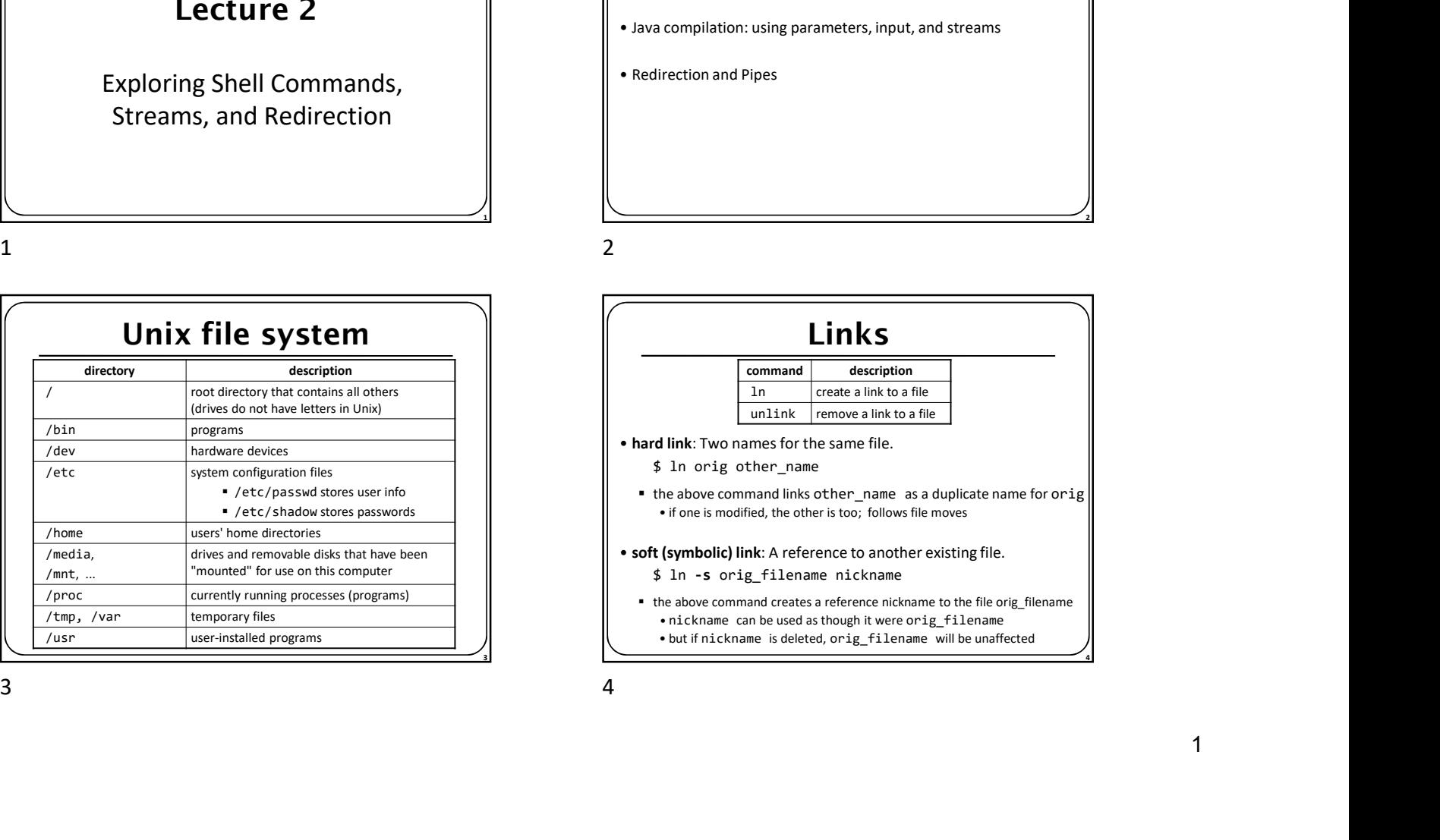

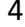

2

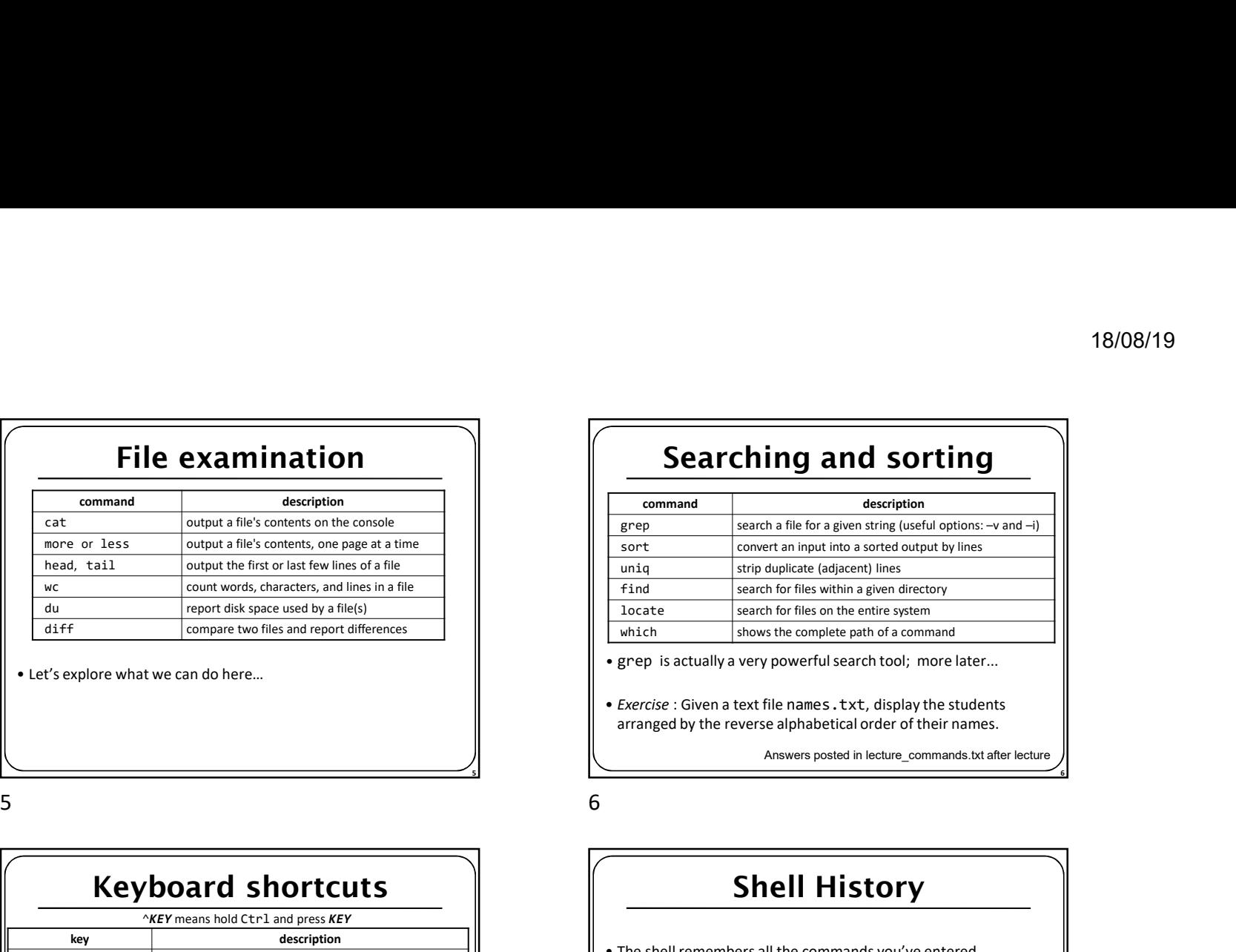

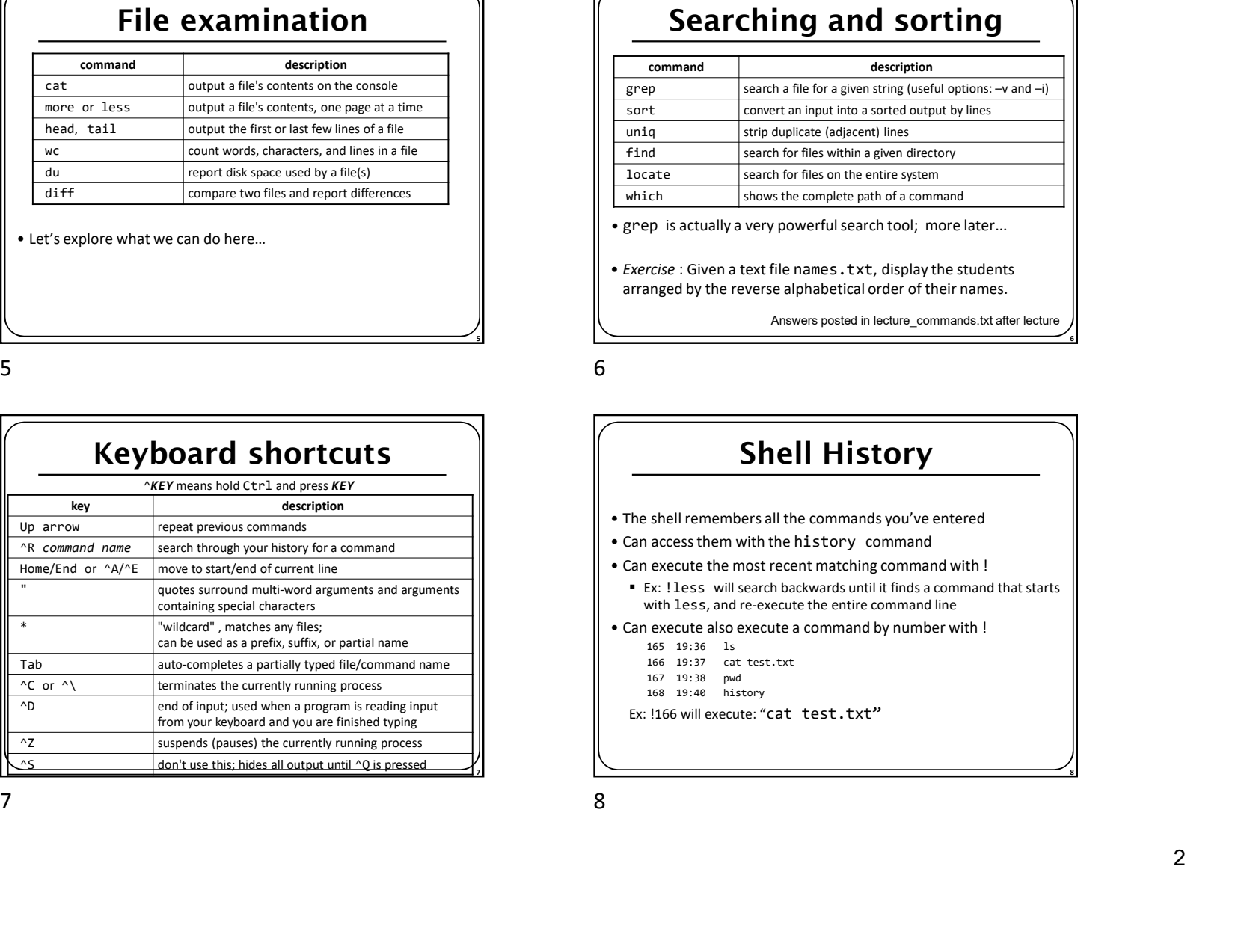

## File examination Searching and sorting

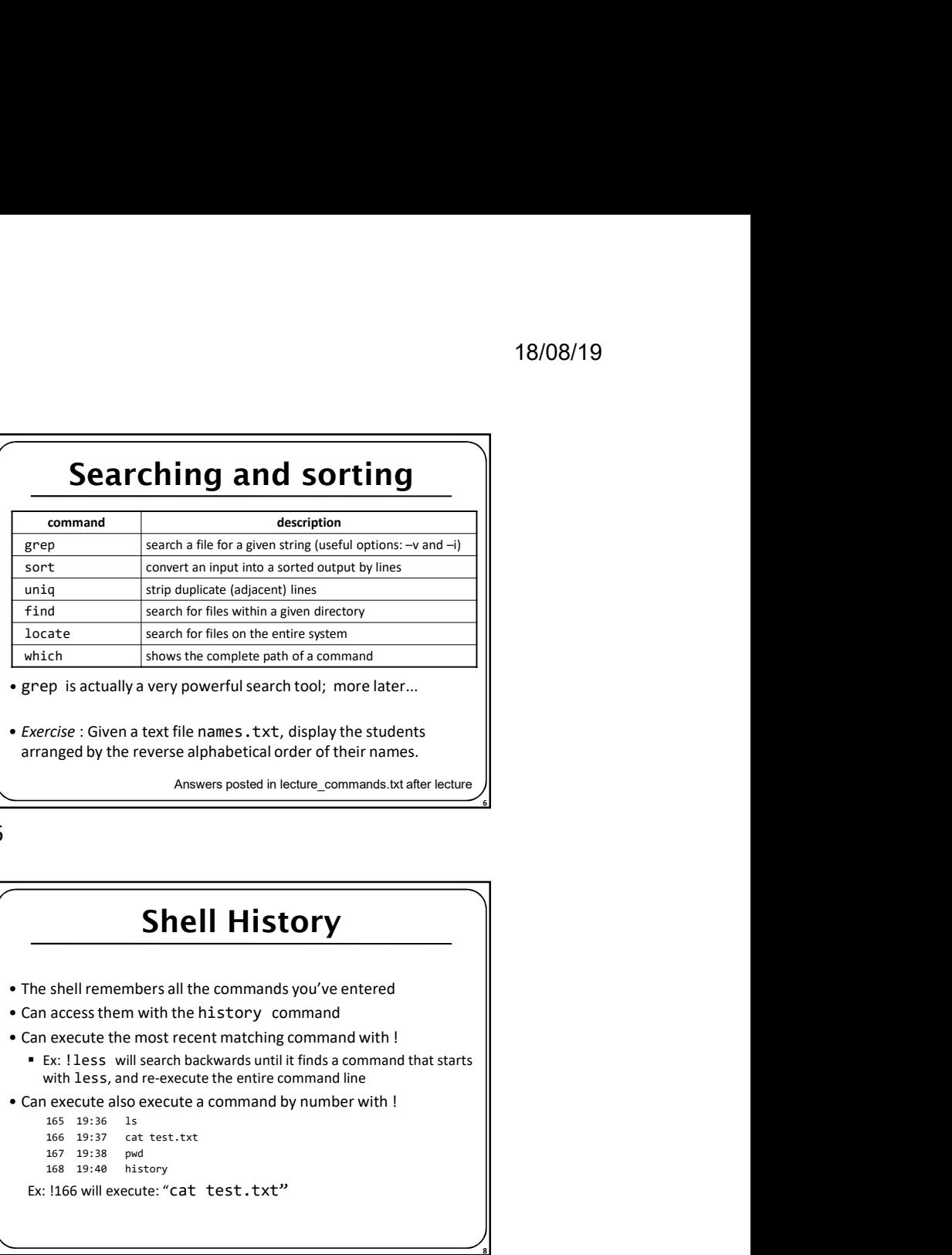

arranged by the reverse alphabetical order of their names.

Answers posted in lecture\_commands.txt after lecture

 $\sim$  5  $\sim$  5  $\sim$ 

# Shell History

- 
- Can access them with the history command
- 
- with less, and re-execute the entire command line
- $165$  19:36 1s
	-
	- 167 19:38 pwd
	- 168 19:40 history

 $\overline{7}$ 

Ex: !166 will execute: "cat test.txt"

8

 $\overline{6}$ 

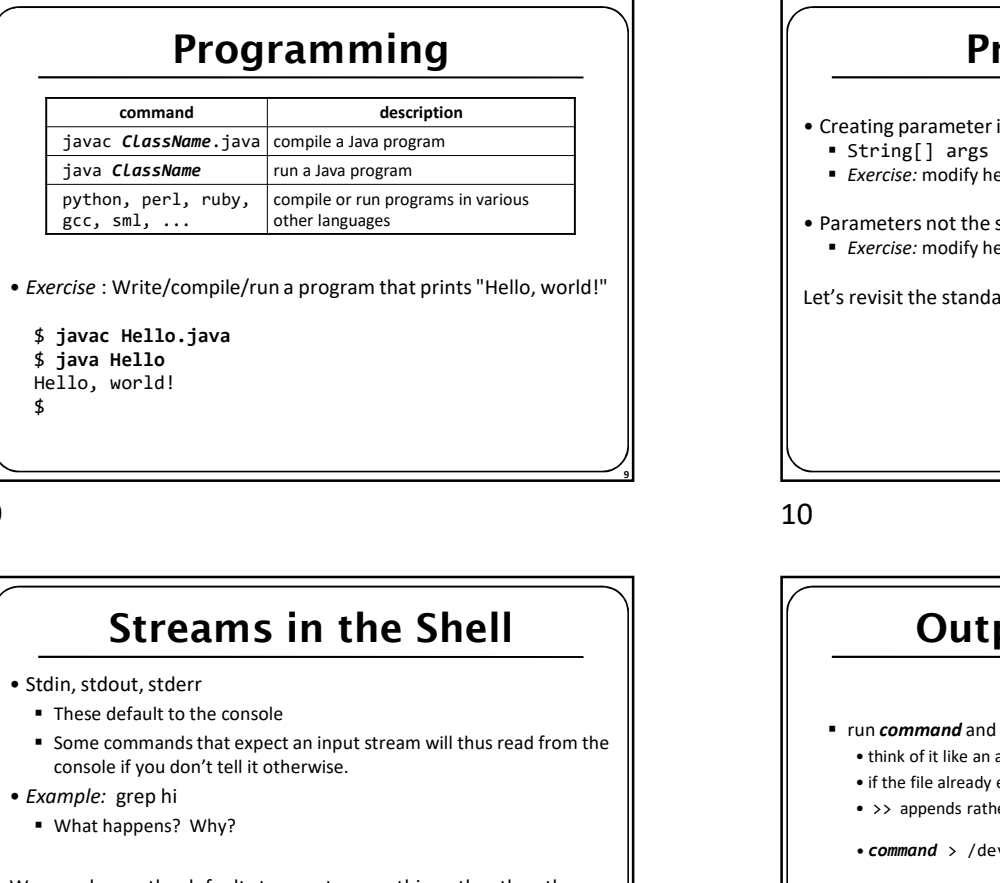

# Streams in the Shell

- -
- Some commands that expect an input stream will thus read from the console if you don't tell it otherwise.
- Example: grep hi
	- What happens? Why?

We can change the default streams to something other than the console via redirection.

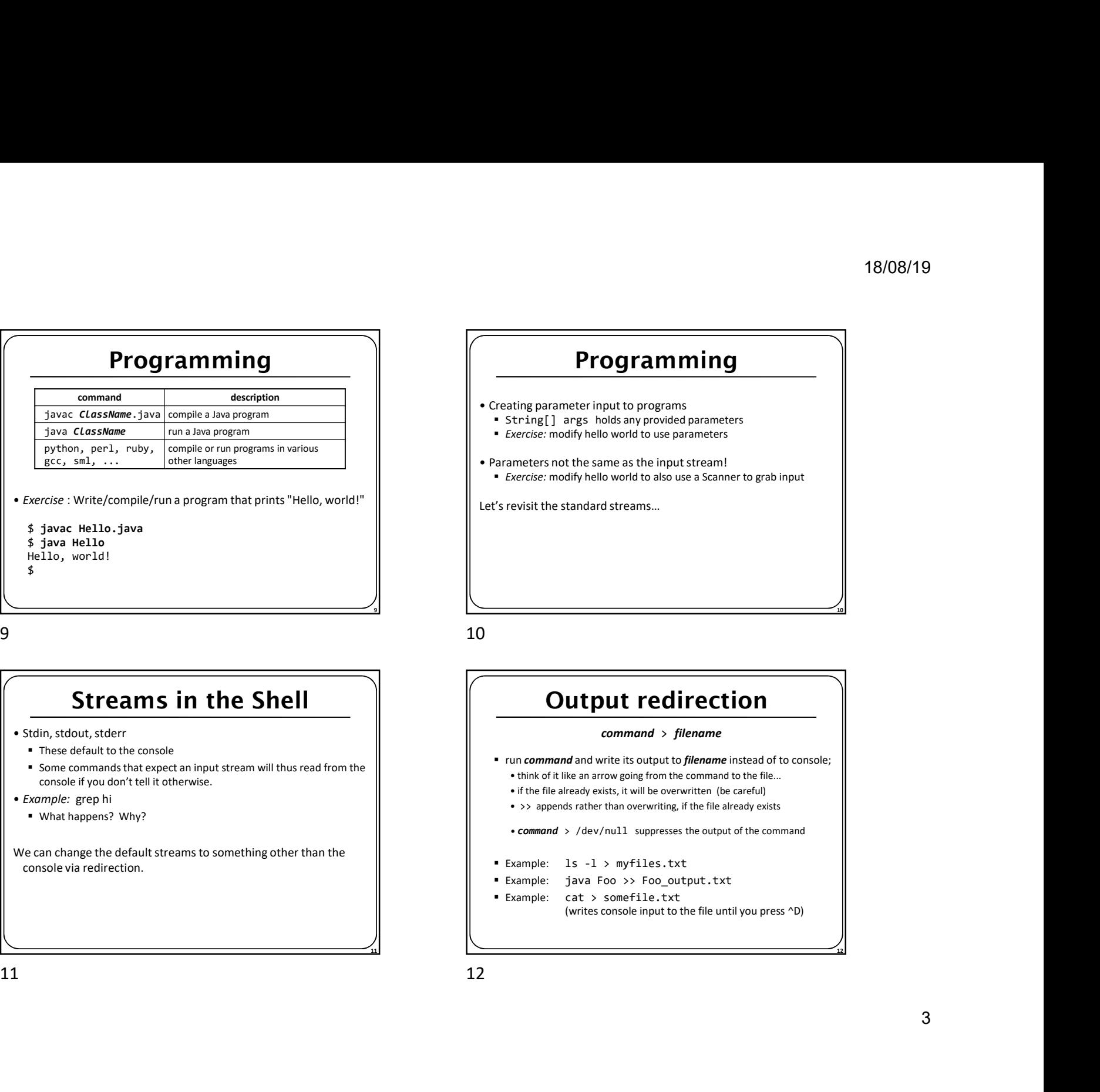

## Output redirection

## command > filename

- run command and write its output to filename instead of to console;
	-
	-

- Example: ls -l > myfiles.txt
- Example: java Foo >> Foo\_output.txt
- Example: cat > somefile.txt (writes console input to the file until you press ^D)

11

12

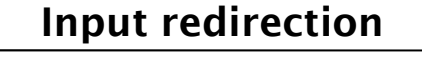

### command < filename

- **r** run command and read its input from *filename* instead of console
- from a Scanner in Java), it will instead read the input from a file
- 
- **Exercise:** run hello world with the input stream as a file instead of the console
- **Exercise:** Also change the output stream to write the results to file
- again note that this affects user input, not parameters
- 

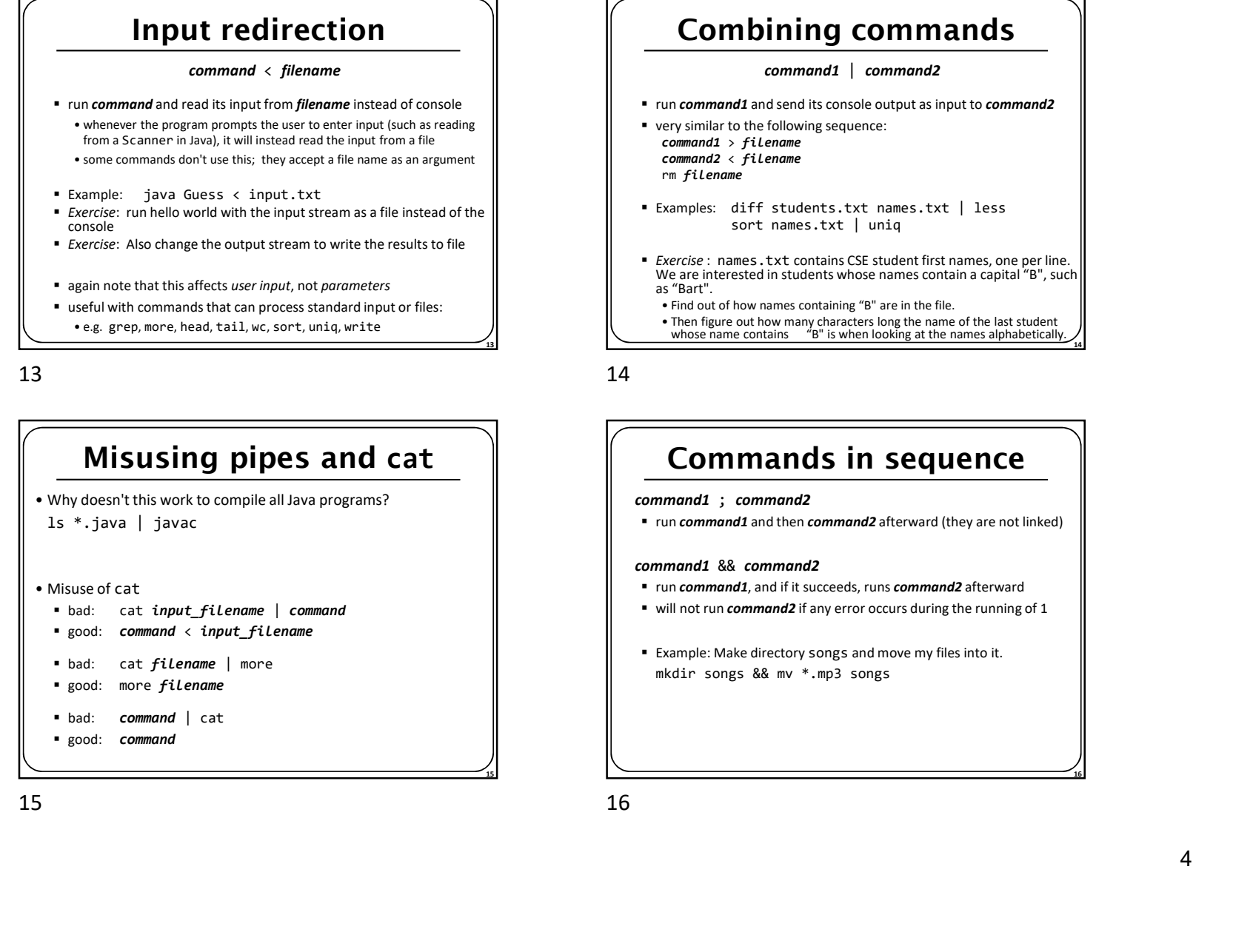

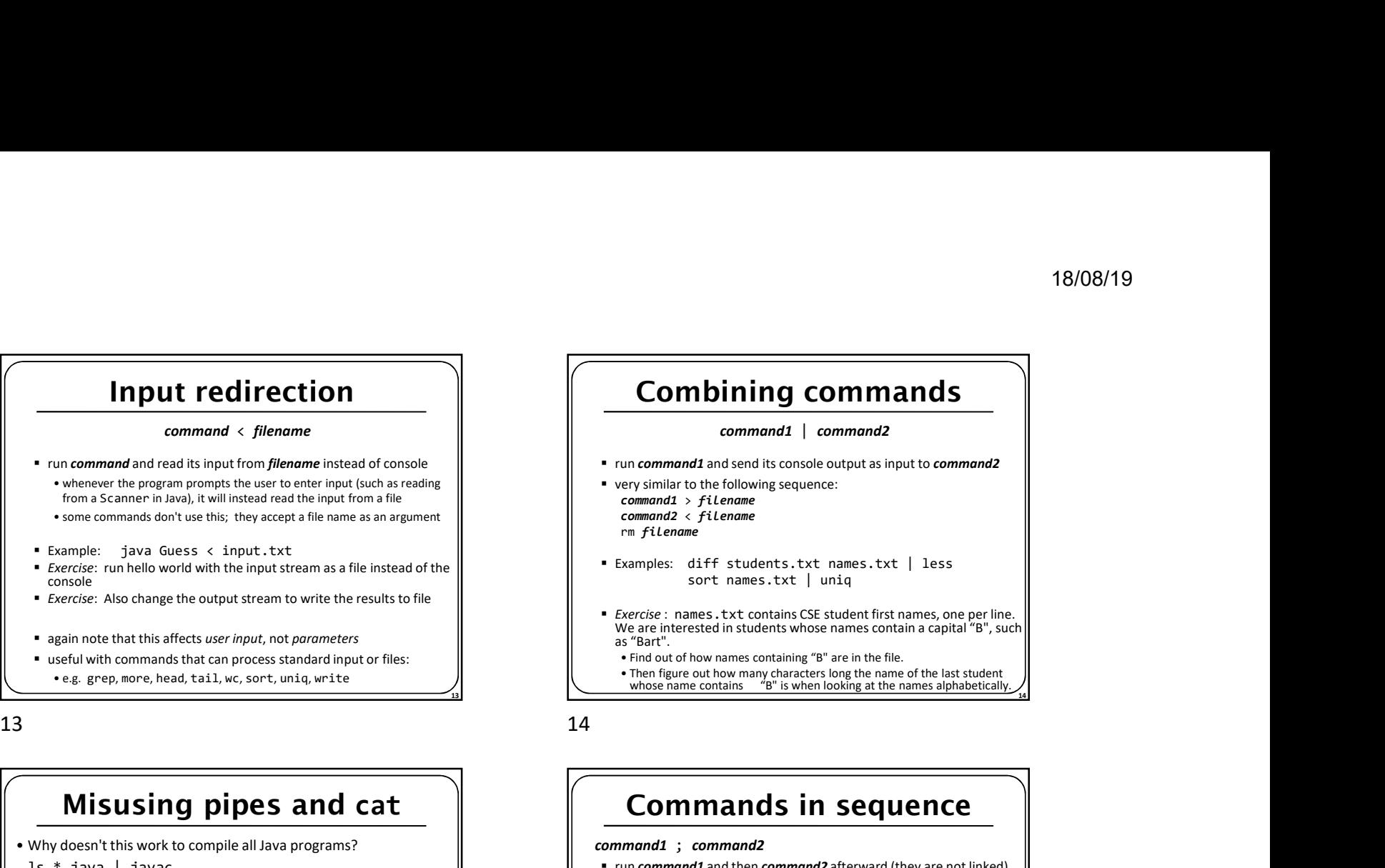

## Commands in sequence

### command1 ; command2

■ run command1 and then command2 afterward (they are not linked)

### command1 && command2

- run command1, and if it succeeds, runs command2 afterward
- will not run *command2* if any error occurs during the running of 1
- Example: Make directory songs and move my files into it. mkdir songs && mv \*.mp3 songs

<u>15</u>

**16 16**